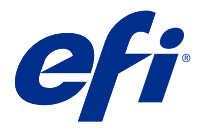

# Customer Release Notes Fiery Remote Scan, v6.7

This document contains important information about this release. Be sure to provide this information to all users before proceeding with the installation.

# About this release

This package includes:

**•** Fiery Remote Scan 6.7.0.27

### What's new

Fiery Remote Scan is compatible for use with Fiery Command WorkStation Package, or as a standalone application.

# Important information

Fiery Remote Scan supports these operating systems:

- **•** macOS 11 (only with Intel processors)
- **•** macOS versions 10.11 to 10.15
- **•** Windows 7 (64-bit)
- **•** Windows 8.1 (64-bit)
- **•** Windows 10 (64-bit)
- **•** Windows 2016
- **•** Windows 2012 R2
- **•** Windows 2008 R2

Fiery Remote Scan can connect to Fiery servers running Fiery System 10/10e software and later.

Fiery Remote Scan cannot connect to:

- **•** Fiery servers running Fiery System 9/9e R2 software and earlier versions
- **•** Fiery Central servers

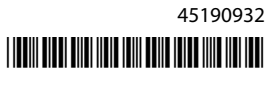

If you need access to these products, please use an earlier version of Fiery Remote Scan, included with the Fiery Extended Applications Package, which is available at [http://fiery.efi.com/cws58-download-center.](http://fiery.efi.com/cws58-download-center)

For more information on Fiery Remote Scan, visit [http://help.efi.com.](http://help.efi.com/)

Fiery Remote Scan is also available for download at the [EFI Download Center](http://fiery.efi.com/FRS67-download).

# macOS 10.15 (Catalina) information

#### **Full Disk Access**

Because of changes in how macOS 10.15 manages security, there are now additional steps required to allow Fiery applications to function properly.

You need to make changes to the Full Disk Access security feature in macOS in order for Fiery applications to manage updates and access files such as scan folders. Enable Full Disk Access for Fiery applications such as Fiery Remote Scan.

- **1** Close all Fiery applications.
- **2** Go to System Preferences > Security & Privacy > Privacy > Full Disk Access.
- **3** Click the Lock icon in the bottom-left corner and enter your password.
- **4** Click the + button.
- **5** In the Applications folder, select Fiery Software Manager and Fiery Software Uninstaller and click Open. These applications require full disk access in order to maintain and update Fiery applications on your computer.
- **6** In the Applications folder, select the Fiery Remote Scan application and click Open. This allows Fiery Remote Scan to save scan files to your computer.

### Discontinued features

#### **Fiery Remote ScanTWAIN plug-in**

The Fiery Remote Scan TWAIN plug-in has been discontinued, which removes the ability to scan pages directly into third-party applications such as Adobe Acrobat or Adobe Photoshop. However, the Fiery Remote Scan standalone application remains fully supported to retrieve scan jobs and automatically synchronize scan mailboxes on a supported Fiery server with your computer.

### **32-bit operating system support**

Fiery Remote Scan is a native 64-bit application for both macOS and Windows platforms. 32-bit operating systems (OS) are not supported for this release. If you attempt to install this version on a 32-bit operating system, you will see a compatibility error. If you use a 32-bit Windows operating system, download an earlier version of Fiery Remote Scan.

### Issues fixed in Fiery Remote Scan v6.7.0.25

#### **Scanned pages are not in correct numeric order**

After you scanned a job into Fiery JobMaster using Fiery Remote Scan, the pages in the job were not arranged in the correct numeric order.

### Issues fixed in Fiery Remote Scan v6.7.0.21

### **Unable to sort scanned jobs in ascending or descending order**

In Fiery Remote Scan, you could not sort the scanned jobs in ascending or decsending order.

#### **User names in the Job Log window for scanned jobs are distorted**

On macOS computers, after you scanned a job in Fiery Remote Scan, the user name in Fiery Command WorkStation > Job Log for the scanned job was not displayed properly.

### Issues fixed in Fiery Remote Scan v6.7.0.19

#### **Fiery Remote Scan is not retaining the servers**

When you closed and re-launched Fiery Remote Scan, the previously connected servers were not retained.

### **About Fiery Remote Scan window is not displayed**

On macOS 10.14.2 computers, Fiery Remote Scan was not displaying the About Fiery Remote Scan window.

### Issues fixed in Fiery Remote Scan v6.7.0.18

### **Fiery Remote Scan not displayed in Server Configuration**

Fiery Remote Scan was not displayed in the Device Center > Server Configuration window, even though it was installed on the Fiery server.

### Issues fixed in Fiery Remote Scan v6.7.0.17

### **JPEG scan in PDF format**

When you scanned a document with the default scan template (Fiery\_color) and selected JPEG output options at the printer, the scanned job was sent to the mailbox in PDF format instead of JPEG format.

# Issues fixed in Fiery Remote Scan v6.7.0.15

### **Incomplete text in mailbox window**

On Japanese-language systems, Fiery Remote Scan displayed truncated text in the mailbox window.

### **Importing scanned TIFF images into Job Master**

If you imported scanned TIFF images into Job Master, the preview was not available in Scan Preview & Edit window. Error messages did not specify that the TIFF format is not supported.

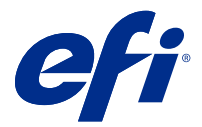

# Notes de mise à jour client Fiery Remote Scan, version 6.7

Le présent document contient des informations importantes concernant cette version. Distribuez-le à tous les utilisateurs avant de procéder à l'installation.

# À propos de cette version

Ce package comprend :

**•** Fiery Remote Scan6.7.0.27

# Nouveautés

Fiery Remote Scan est compatible avec Fiery Command WorkStation Package ou comme application autonome.

# Informations importantes

Systèmes d'exploitation pris en charge par Fiery Remote Scan:

- **•** macOS 11 (uniquement avec les processeurs Intel)
- **•** macOS versions 10.11 à 10.15
- **•** Windows 7 (64 bits)
- **•** Windows 8.1 (64 bits)
- **•** Windows 10 (64 bits)
- **•** Windows 2016
- **•** Windows 2012 R2
- **•** Windows 2008 R2

Fiery Remote Scanpermet de se connecter aux Fiery servers exécutant le logiciel Fiery System 10/10e et ses versions ultérieures.

Fiery Remote Scanne parvient pas à se connecter aux :

- **•** Fiery servers exécutant le logiciel Fiery System 9/9e R2 et ses versions précédentes
- **•** Serveurs Fiery Central

Si vous avez besoin d'accéder à ces produits, veuillez utiliser une version antérieure de Fiery Remote Scan, incluse dans le Fiery Extended Applications Packageet disponible sur<http://fiery.efi.com/cws58-download-center>.

Pour en savoir plus sur Fiery Remote Scan, rendez-vous sur [http://help.efi.com.](http://help.efi.com/)

Fiery Remote Scanest également disponible au téléchargement au [Centre de téléchargement d'EFI.](http://fiery.efi.com/FRS67-download)

# informations sur macOS 10.15 (Catalina)

### **Accès complet au disque**

En raison des améliorations apportées dans la façon dont macOS 10.15 gère la protection, des opérations supplémentaires sont désormais nécessaires pour que les applications Fiery fonctionnent correctement. Il est nécessaire de modifier les options de protection d'Accès complet au disque dans macOS afin que les applications Fiery puissent gérer les mises à jour et accéder aux fichiers tels que les dossiers de numérisation. Activer l'Accès complet au disque pour les applications Fiery telles que Fiery Remote Scan.

- **1** Fermer toutes les applications Fiery.
- **2** Aller à Préférences du système > Sécurité et confidentialité > Confidentialité > Accès complet au disque.
- **3** Cliquer sur l'icône du verrou dans le coin inférieur gauche et saisir le mot de passe.
- **4** Cliquer sur le bouton +.
- **5** Dans le dossier Applications, sélectionner Fiery Software Manager et Fiery Software Uninstaller et cliquer sur Ouvrir.

Ces applications nécessitent un accès complet au disque pour pouvoir conserver et mettre à jour les applications Fiery sur votre ordinateur.

**6** Ouvrir le dossier Applications, sélectionner l'application Fiery Remote Scan et cliquer sur Ouvrir. Cela permet à Fiery Remote Scan d'enregistrer les fichiers de numérisation sur votre ordinateur.

# Fonctions supprimées

### **Fiery Remote ScanModule externe TWAIN**

LeFiery Remote Scan plug-in TWAIN a été supprimé, il n'est donc plus possible de numériser directement des pages dans des applications tierces comme Adobe Acrobat ou Adobe Photoshop. Toutefois, l' Fiery Remote Scan application autonome reste entièrement en fonction pour récupérer des tâches de numérisation et synchroniser automatiquement les boîtes de numérisation prises en charge Fiery server par votre ordinateur.

### **Prise en charge du système d'exploitation 32 bits**

Fiery Remote Scan est une application de 64 bits native pour plates-formes Windows et Mac OS. Les systèmes d'exploitation 32 bits (OS) ne sont pas pris en charge pour cette version. Si vous essayez d'installer cette version sur un système d'exploitation de 32 bits, une erreur de compatibilité se produira. Si vous utilisez un système d'exploitation Windows 32 bits, téléchargez une version antérieure de Fiery Remote Scan.

# Problèmes résolus dans Fiery Remote Scan v6.7.0.25

### **Les pages numérisées ne sont pas correctement disposées par ordre numérique.**

Après avoir numérisé votre tâche dans Fiery JobMaster à l'aide de Fiery Remote Scan, les pages de la tâche ne sont pas correctement disposées par ordre numérique.

Problèmes résolus dans Fiery Remote Scan v 6.7.0.21

#### **Impossible de trier les tâches numérisées par ordre croissant ou décroissant**

Dans Fiery Remote Scan, il n'était pas possible de trier les tâches numérisées par ordre croissant ou décroissant.

### **Les noms d'utilisateurs dans la fenêtre Journal des tâches pour les tâches numérisées sont déformés**

Sur les ordinateurs MacOS, après avoir numérisé une tâche dans Fiery Remote Scan, le nom d'utilisateur dans Fiery Command WorkStation > Journal des tâches de la tâche numérisée ne s'affichait pas correctement.

### Problèmes résolus dans Fiery Remote Scan v 6.7.0.19

#### **Fiery Remote Scan ne conserve pas les serveurs**

Lorsque vous fermiez et relanciez Fiery Remote Scan, les serveurs précédemment connectés n'étaient pas conservés.

### **La fenêtre À propos de Fiery Remote Scan ne s'affiche pas**

Sur les ordinateurs macOS 10.14.2, Fiery Remote Scan n'affichait pas la fenêtre À propos de Fiery Remote Scan.

# Problèmes résolus dans Fiery Remote Scan v6.7.0.18

### **Fiery Remote Scan ne s'affiche pas dans la Configuration Serveur**

Fiery Remote Scan ne s'est pas affiché dans la fenêtre Affichage périphérique > Configuration Serveur, même s'il a été installé sur le serveur Fiery.

# Problèmes résolus dans Fiery Remote Scan v 6.7.0.17

### **Numérisation JPEG au format PDF**

Lorsque vous avez numérisé un document avec le modèle de numérisation par défaut (Fiery\_color) et les options de sortie JPEG sélectionnées à l'imprimante, la tâche numérisée a été envoyée à la boîte au format PDF et non au format JPEG.

### Problèmes résolus dans Fiery Remote Scan v6.7.0.15

### **Texte incomplet dans la fenêtre de la boîte**

Sur les systèmes de langue japonaise, Fiery Remote Scanle texte apparaît tronqué dans la fenêtre de la boîte.

### **Importation des images numérisées TIFF dans la maquette de la tâche**

Si vous avez importé des images TIFF numérisées dans la maquette de la tâche, l'aperçu n'était pas disponible dans la fenêtre de prévisualisation de numérisation et de la modification . Les messages d'erreur n'ont pas spécifié que le format TIFF n'est pas pris en charge.

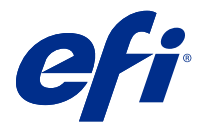

# Note di release per l'utente Fiery Remote Scan, v6.7

Questo documento contiene importanti informazioni su questa release. Distribuire una copia di questo documento a tutti gli utenti prima di procedere con l'installazione.

# Informazioni su questa release

Questo pacchetto comprende:

**•** Fiery Remote Scan 6.7.0.27

# Novità

Fiery Remote Scan può essere utilizzato con Fiery Command WorkStation Package o come applicazione standalone.

# Informazioni importanti

Fiery Remote Scan supporta i seguenti sistemi operativi:

- **•** macOS 11 (solo con processori Intel)
- **•** macOS versioni da 10.11 a 10.15
- **•** Windows 7 (64 bit)
- **•** Windows 8.1 (64 bit)
- **•** Windows 10 (64 bit)
- **•** Windows 2016
- **•** Windows 2012 R2
- **•** Windows 2008 R2

Fiery Remote Scan può collegarsi ai Fiery servers con software Fiery System 10/10e e versioni successive.

Fiery Remote Scan non può collegarsi a:

- **•** Fiery servers con software Fiery System 9/9e R2 e versioni precedenti
- **•** Server Fiery Central

Se è necessario accedere a questi prodotti, utilizzare una precedente versione di Fiery Remote Scan, inclusa con Fiery Extended Applications Package, disponibile su [http://Fiery.EFI.com/cws58-Download-Center](http://fiery.efi.com/cws58-download-center).

Per maggiori informazioni su Fiery Remote Scan, visita il sito[http://help.efi.com.](http://help.efi.com/)

Fiery Remote Scan è disponibile anche per il download dall'[EFI Download Center](http://fiery.efi.com/FRS67-download).

# Informazioni su macOS 10.15 (Catalina)

### **Accesso completo al disco**

A causa delle modifiche apportate alla modalità in cui macOS 10.15 gestisce la sicurezza, sono necessari altri passaggi per consentire il corretto funzionamento delle applicazioni Fiery.

È necessario apportare modifiche alla funzionalità di sicurezza dell'Accesso completo al disco in macOS per consentire alle applicazioni Fiery di gestire gli aggiornamenti e accedere ai file come i modelli Impose e le cartelle di scansione. Abilitare l'Accesso completo al disco per le applicazioni Fiery quali Fiery Remote Scan.

- **1** Chiudere tutte le applicazioni Fiery.
- **2** Vai a Preferenze di sistema > Sicurezza e Privacy > Privacy > Accesso completo al disco.
- **3** Fare clic sul lucchetto nell'angolo in basso a sinistra e immettere la propria password.
- **4** Fare clic sul pulsante +.
- **5** Aprire la cartella Applicazioni, selezionare Fiery Software Manager e Fiery Software Uninstaller e fare clic su Apri. Queste applicazioni richiedono l'accesso completo al disco per poter mantenere e aggiornare le applicazioni Fiery sul computer.
- **6** Selezionare l'applicazione Fiery Remote Scan nella cartella Applicazioni e fare clic su Apri. Ciò consente a Fiery Remote Scan di salvare i file di scansione sul computer.

# Caratteristiche non più disponibili

### **Plug-in TWAINFiery Remote Scan**

Il plug-in TWAIN Fiery Remote Scan non è più disponibile e non è più pertanto possibile acquisire le pagine direttamente nelle applicazioni di terze parti quali Adobe Acrobat o Adobe Photoshop. Tuttavia, l'applicazione standalone Fiery Remote Scan è supportata per per recuperare i lavori di scansione e sincronizzare automaticamente le mailbox di scansione su un Fiery server supportato con il proprio computer.

### **Supporto del sistema operativo a 32 bit**

Fiery Remote Scan è un'applicazione nativa a 64 bit per le piattaforme Windows e macOS. I sistemi operativi a 32 bit (OS) non sono supportati per questa versione. Se si tenta di installare questa versione su un sistema operativo a 32 bit, verrà visualizzato un errore di compatibilità. Se si utilizza un sistema operativo Windows a 32 bit, scaricare una versione precedente di Fiery Remote Scan.

# Problemi risolti in Fiery Remote Scan v6.7.0.25

### **Le pagine scansionate non sono nell'ordine numerico corretto**

Dopo aver scansionato un lavoro in Fiery JobMaster utilizzando Fiery Remote Scan, le pagine del lavoro non sono state poste nell'ordine numerico corretto.

# Problemi risolti in Fiery Remote Scan v6.7.0.21

### **Impossibile ordinare i lavori acquisiti in ordine crescente o decrescente**

In Fiery Remote Scan, non è possibile ordinare i lavori acquisiti in ordine crescente o decsending.

### **I nomi utente nella finestra Job log per i lavori acquisiti sono distorte**

Sul computer MacOS, dopo aver acquisito un lavoro in Fiery Remote Scan, il nome utente in Fiery Command WorkStation > Job log per il lavoro acquisito non è stato visualizzato correttamente.

# Problemi risolti in Fiery Remote Scan v6.7.0.19

### **Fiery Remote Scan non mantiene i server**

Una volta chiuso e rilanciato Fiery Remote Scan, i server collegati in precedenza non sono stati mantenuti.

### **La finestra Informazioni su Fiery Remote Scan non è visualizzata**

Sui computer macOS 10.14.2, Fiery Remote Scan non visualizzava la finestra Informazioni su Fiery Remote Scan.

# Problemi risolti in Fiery Remote Scan v6.7.0.18

### **Fiery Remote Scannon viene visualizzato in Configurazione server**

Fiery Remote Scan non viene visualizzato nella finestra Centro periferica > Configurazione server, anche se è stato installato sul server Fiery.

# Problemi risolti in Fiery Remote Scan v6.7.0.17

### **Scansione JPEG in formato PDF**

Quando si scansionava un documento con il modello di scansione predefinito (Fiery\_color) e si selezionavano le opzioni di output JPEG sulla stampante, il lavoro scansionato veniva inviato alla mailbox in formato PDF anziché in formato JPEG.

# Problemi risolti in Fiery Remote Scan v6.7.0.15

### **Testo incompleto nella finestra della mailbox**

Sui sistemi in lingua giapponese, Fiery Remote Scan visualizza testo troncato nella finestra della mailbox.

### **Importazione di immagini TIFF acquisite in Job Master**

Se sono state importate immagini TIFF acquisite in Job Master, l'anteprima non è disponibile nella finestra Anteprima e modifica scansione . I messaggi di errore non specificano che il formato TIFF non è supportato.

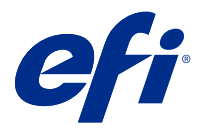

# Release-Informationen Fiery Remote Scan, v6.7

Dieses Dokument enthält wichtige Informationen zu diesem Release. Stellen Sie diese Informationen allen Benutzern zur Verfügung, bevor Sie die Installation vornehmen.

### Informationen zum Release

Dieses Paket umfasst:

**•** Fiery Remote Scan 6.7.0.27

### Neuerungen

Fiery Remote Scan kann in Verbindung mit Fiery Command WorkStation Package oder als eigenständige Anwendung verwendet werden.

# Wichtige Informationen

Fiery Remote Scan unterstützt folgende Betriebssysteme:

- **•** macOS 11 (nur mit Intel-Prozessoren)
- **•** macOS Versionen 10.11 bis 10.15
- **•** Windows 7 (64-Bit)
- **•** Windows 8.1 (64-Bit)
- **•** Windows 10 (64-Bit)
- **•** Windows 2016
- **•** Windows 2012 R2
- **•** Windows 2008 R2

Fiery Remote Scan kann an Fiery servers angebunden werden, auf denen die Software Fiery System 10/10e oder neuer ausgeführt wird.

Es kann keine Verbindung hergestellt werden zwischen Fiery Remote Scan und:

- **•** Fiery servers auf denen die Software Fiery System 9/9e R2 und frühere Versionen ausgeführt werden
- **•** Fiery Central Server

Wenn Sie Zugriff auf diese Produkte benötigen, verwenden Sie eine frühere Version von Fiery Remote Scan. Diese ist Bestandteil des Fiery Extended Applications Package das unter<http://fiery.efi.com/cws58-download-center> zum Download zur Verfügung steht.

Weitere Informationen zu Fiery Remote Scan finden Sie unter [http://help.efi.com](http://help.efi.com/).

Fiery Remote Scan kann auch über das [EFI Download Center](http://fiery.efi.com/FRS67-download) heruntergeladen werden.

# macOS 10.15 (Catalina)-Informationen

### **Festplattenvollzugriff**

Aufgrund von Änderungen in der Art und Weise, wie macOS 10.15 die Sicherheit verwaltet, sind jetzt zusätzliche Schritte erforderlich, um die ordnungsgemäße Funktion von Fiery Anwendungen zu gewährleisten. Sie müssen Änderungen an der Sicherheitsfunktion Festplattenvollzugriffin macOS vornehmen, damit Fiery Anwendungen Updates verwalten und auf Dateien wie Scan-Ordner zugreifen können. Aktivieren Sie den Festplattenvollzugriff für Fiery Anwendungen wie Fiery Remote Scan.

- **1** Schließen Sie alle Fiery Anwendungen.
- **2** Navigieren Sie zu Systemeinstellungen > Sicherheit und Datenschutz > Datenschutz > Festplattenvollzugriff.
- **3** Klicken Sie in der unteren linken Ecke auf das Schloss-Symbol und geben Sie Ihr Kennwort ein.
- **4** Klicken Sie auf die Schaltfläche +.
- **5** Wählen Sie im Ordner Anwendungen Fiery Software Manager und Fiery Software Uninstaller und klicken Sie auf Öffnen.

Diese Anwendungen benötigen Festplattenvollzugriff, um Fiery Anwendungen auf Ihrem Computer zu verwalten und zu aktualisieren.

**6** Wählen Sie im Ordner Anwendungen die Anwendung Fiery Remote Scan und klicken Sie auf Öffnen. Auf diese Weise kann Fiery Remote Scan gescannte Dokumente auf Ihrem Computer speichern.

# Eingestellte Funktionen

### **Fiery Remote Scan TWAIN-Plug-In**

Das Fiery Remote Scan TWAIN-Plug-in wurde eingestellt. Dadurch können Seiten nicht mehr direkt in Anwendungen von Drittanbietern wie Adobe Acrobat oder Adobe Photoshop gescannt werden. Die eigenständige Fiery Remote Scan-Anwendung wird jedoch weiterhin vollständig unterstützt, um Scanaufträge abzurufen und die Scanpostfächer auf einem unterstützten Fiery server automatisch mit Ihrem Computer zu synchronisieren.

### **Unterstützung für 32-Bit-Betriebssystem**

Fiery Remote Scan ist eine native 64-Bit-Anwendung für MacOS- und Windows-Plattformen. 32-Bit-Betriebssysteme werden in dieser Version nicht unterstützt. Wenn Sie versuchen, diese Version auf einem 32-Bit-Betriebssystem zu installieren, wird ein Kompatibilitätsfehler angezeigt. Wenn Sie ein 32-Bit-Windows-Betriebssystem verwenden, laden Sie bitte eine ältere Version von Fiery Remote Scan herunter.

# Probleme in Fiery Remote Scan v6.7.0.25 behoben

### **Gescannte Seiten sind nicht in der richtigen numerischen Reihenfolge**

Nachdem in Fiery JobMaster ein Auftrag mithilfe von Fiery Remote Scan gescannt wurde, wurden die Seiten im Auftrag nicht in der richtigen numerischen Reihenfolge angeordnet.

# Behobene Probleme in Fiery Remote Scan v6.7.0.21

### **Die gescannten Aufträge können nicht in aufsteigender oder absteigender Reihenfolge sortiert werden.**

In Fiery Remote Scan konnten Sie die gescannten Aufträge nicht in aufsteigender oder absteigender Reihenfolge sortieren.

### **Anwendernamen im Fenster Auftragsprotokoll für gescannte Aufträge werden verzerrt**

Auf macOS-Computern wurde nach dem Scannen eines Auftrags in Fiery Remote Scan der Anwendername in Fiery Command WorkStation > Auftragsprotokoll für die gescannte Auftrag nicht richtig angezeigt.

# Behobene Probleme in Fiery Remote Scan V6.7.0.19

### **Fiery Remote Scan behält die Server nicht bei**

Beim Schließen und erneuten Starten von Fiery Remote Scanwurden die zuvor verbundenen Server nicht beibehalten.

### **Über Fiery Remote Scan Fenster wird nicht angezeigt**

Auf Mac OS 10.14.2-Computern zeigte Fiery Remote Scan das Fenster Über Fiery Remote Scan nicht an.

# Behobene Probleme in Fiery Remote Scan v6.7.0.18

### **Fiery Remote Scan wird in der Serverkonfiguration nicht angezeigt**

Fiery Remote Scan wurde im Fenster Gerätecenter > Serverkonfiguration nicht angezeigt, obwohl es auf dem Fiery Server installiert war.

# Behobene Probleme in Fiery Remote Scan V6.7.0.17

### **JPEG-Scan im PDF-Format**

Wenn Sie ein Dokument mit der Standard-Scanvorlage (Fiery\_color) und ausgewählten JPEG-Ausgabeoptionen am Drucker gescannt haben, wurde der gescannte Auftrag im PDF-Format anstelle des JPEG-Formats an die Mailbox gesendet.

# Behobene Probleme in Fiery Remote Scan v6.7.0.15

### **Unvollständiger Text im Postfachfenster**

Bei Systemen in japanischer Sprache Fiery Remote Scan wird abgeschnittener Text im Postfachfenster angezeigt.

### **Gescannte TIFF-Bilder in den Job Master importieren**

Wenn Sie gescannte TIFF-Bilder in Job Master importiert haben, war die Vorschau nicht im Fenster Scanvorschau und -bearbeitung verfügbar. In den Fehlermeldungen wurde nicht angegeben, dass das TIFF-Format nicht unterstützt wird.

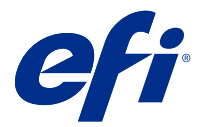

# Notas de la versión para el cliente Fiery Remote Scan, v6.7

Este documento contiene información importante acerca de esta versión. Asegúrese de proporcionar esta información a todos los usuarios antes de continuar con la instalación.

# Acerca de esta versión

Este paquete incluye:

**•** Fiery Remote Scan 6.7.0.27

# Novedades

Fiery Remote Scan puede usarse combinado con Fiery Command WorkStation Package o por separado.

# Información importante

Fiery Remote Scan admite los sistemas operativos siguientes:

- **•** macOS 11 (solo con procesadores Intel)
- **•** macOS versiones 10.11 a 10.15
- **•** Windows 7 (64 bits)
- **•** Windows 8.1 (64 bits)
- **•** Windows 10 (64 bits)
- **•** Windows 2016
- **•** Windows 2012 R2
- **•** Windows 2008 R2

Fiery Remote Scan puede conectarse a los Fiery servers con el software Fiery System 10/10e y con versiones posteriores.

Fiery Remote Scan no puede conectarse a:

- **•** los Fiery servers con el software Fiery System 9/9e R2 y versiones anteriores.
- **•** Servidores de Fiery Central

Si necesita acceder a estos productos, utilice la versión anterior de Fiery Remote Scan, que se incluye en el Fiery Extended Applications Package, que está disponible en <http://fiery.efi.com/cws58-download-center>.

Para obtener más información sobre Fiery Remote Scan, visite [http://help.efi.com](http://help.efi.com/).

Fiery Remote Scan también está disponible para descargar en el [Centro de descargas EFI](http://fiery.efi.com/FRS67-download).

# Información de macOS 10.15 (Catalina)

### **Acceso al disco completo**

Debido a los cambios en la forma en que macOS 10.15 gestiona la seguridad, ahora se necesitan más pasos para permitir que las aplicaciones de Fiery funcionen correctamente.

Es necesario realizar cambios en la función de seguridad de Acceso al disco completo en macOS para que las aplicaciones Fiery administren las actualizaciones y los archivos de acceso, como las carpetas de proceso. Habilite la opción Acceso al disco completo para las aplicaciones Fiery, como, por ejemplo, Fiery Remote Scan.

- **1** Cierre todas las aplicaciones Fiery.
- **2** Ir a Preferencias del sistema > Seguridad y privacidad > Privacidad > Acceso al disco completo.
- **3** Haga clic en el icono de candado de la esquina inferior izquierda y escriba su contraseña.
- **4** Haga clic en el botón +.
- **5** En la carpeta Aplicaciones, seleccione Fiery Software Manager y Fiery Software Uninstaller y haga clic en Abrir. Estas aplicaciones requieren acceso al disco completo para poder mantener y actualizar las aplicaciones Fiery de su equipo.
- **6** En la carpeta Aplicaciones, seleccione la aplicación Fiery Remote Scan y haga clic en Abrir. Esto permite a Fiery Remote Scan guardar los archivos de exploración en su equipo.

# Funciones descatalogadas

### **Plugin TWAIN de Fiery Remote Scan**

El plugin TWAIN de Fiery Remote Scan se ha descatalogado, por lo que se elimina la posibilidad de escanear páginas directamente en aplicaciones de otros fabricantes como Adobe Acrobat o Adobe Photoshop. No obstante, puede seguir usando perfectamente Fiery Remote Scan para escanear material y sincronizar con su ordenador los buzones de un Fiery server compatible.

### **Compatibilidad con sistemas operativos de 32 bits**

Fiery Remote Scan es una aplicación nativa de 64 bits para macOS y Windows. Esta versión no es compatible con sistemas operativos de 32 bits. Si intenta instalar esta versión en un sistema operativo de 32 bits, se producirá un error de compatibilidad. Si utiliza un sistema operativo de 32 bits, descargue una versión anterior de Fiery Remote Scan.

# Problemas solucionados en Fiery Remote Scan versión 6.7.0.25

### **Las páginas escaneadas no se muestran en el orden numérico correcto**

Tras escanear un trabajo en Fiery JobMaster mediante Fiery Remote Scan, las páginas del trabajo no se muestran en el orden correcto.

# Problemas solucionados en Fiery Remote Scan 6.7.0.21

### **No se pueden ordenar trabajos explorados en orden ascendente o descendente**

En Fiery Remote Scan, no puede ordenar los trabajos explorados en orden ascendente o descendente.

### **Los nombres de usuario de la ventana Registro de trabajos correspondiente a los trabajos explorados están distorsionados**

En ordenadores Mac OS, después de explorar un trabajo con Fiery Remote Scan, el nombre de usuario en Fiery Command WorkStation > Registro de trabajos del trabajo escaneado no se muestra correctamente.

# Problemas solucionados en Fiery Remote Scan v 6.7.0.19

### **Fiery Remote Scan no mantiene los servidores**

Cuando se cerraba y se volvía abrir Fiery Remote Scan, los servidores previamente conectados no se mantenían

### **No se muestra la ventana Acerca de Fiery Remote Scan**

En equipos macOS 10.14.2, Fiery Remote Scan no mostraba la ventana Acerca de Fiery Remote Scan.

# Problemas solucionados en Fiery Remote Scan v6.7.0.18

### **Fiery Remote Scan no se mostraba en Configuración del servidor**

Fiery Remote Scan no se mostraba en la ventana Centro de dispositivo > Configuración del servidor aunque estuviera instalado en el servidor Fiery.

# Problemas solucionados Fiery Remote Scan v6.7.0.17

### **Escaneado de JPEG en formato PDF**

Cuando se escaneaba un documento con la plantilla de escaneado predeterminada (Fiery\_color) y se seleccionaban las opciones de salida JPEG en la impresora, el trabajo escaneado se enviaba al buzón en formato PDF en lugar de en formato JPEG.

# Problemas resueltos en Fiery Remote Scan v6.7.0.15

### **Texto incompleto en la ventana del buzón**

Al usar Fiery Remote Scan en equipos en idioma japonés, el texto de la ventana del buzón se veía cortado.

### **Importación de imágenes TIFF escaneadas a JobMaster**

Al importar imágenes TIFF escaneadas a JobMaster, no podían previsualizarse en la ventana Previsualización y edición de exploraciones. Los mensajes de error no indicaban que el formato TIFF es incompatible.

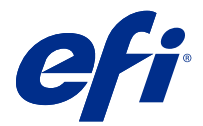

# Notas de Versão do Cliente Fiery Remote Scan, v6.7

Este documento contém informações importantes sobre esta versão. Certifique-se de fornecer essas informações a todos os usuários antes de realizar a instalação.

### Sobre esta versão

Este pacote inclui:

**•** Fiery Remote Scan 6.7.0.27

# O que há de novo

O Fiery Command WorkStation Package é compatível com o Fiery Remote Scan, ou pode ser usado como um aplicativo autônomo.

# Informações importantes

O Fiery Remote Scan é compatível com estes sistemas operacionais:

- **•** macOS 11 (somente com processadores Intel)
- **•** macOS versões 10.11 a 10.15
- **•** Windows 7 (64 bits)
- **•** Windows 8.1 (64 bits)
- **•** Windows 10 (64 bits)
- **•** Windows 2016
- **•** Windows 2012 R2
- **•** Windows 2008 R2

O Fiery Remote Scan pode se conectar ao Fiery servers que executa o software do Fiery System 10/10e e posterior.

O Fiery Remote Scan não se conecta ao:

- **•** Fiery servers que executa o software do Fiery System 9/9e R2 e versões anteriores
- **•** Servidores Fiery Central

Se você precisar de acesso a esses produtos, use uma versão anterior do Fiery Remote Scan, incluída no Fiery Extended Applications Package, que está disponível em <http://fiery.efi.com/cws58-download-center>.

Para obter mais informações sobre o Fiery Remote Scan, acesse [http://help.efi.com.](http://help.efi.com/)

O Fiery Remote Scan também está disponível para download no [Centro de download da EFI.](http://fiery.efi.com/FRS67-download)

# Informações do macOS 10.15 (Catalina)

### **Acesso total ao disco**

Devido a alterações no modo como o macOS 10.15 gerencia a segurança, agora há etapas adicionais necessárias para permitir que os aplicativos do Fiery funcionem corretamente.

Você precisa fazer alterações no recurso de segurança Acesso total ao disco no MacOS para que os aplicativos do Fiery gerenciem atualizações e acessem arquivos, como pastas de digitalização. Ative o Acesso total ao disco para abrir aplicativos do Fiery como o Fiery Remote Scan.

- **1** Feche todos os aplicativos do Fiery.
- **2** Vá para Preferências do sistema > Segurança e privacidade > Privacidade > Acesso total ao disco.
- **3** Clique no ícone do cadeado no canto inferior esquerdo e digite sua senha.
- **4** Clique no botão +.
- **5** Na pasta Aplicativos, selecione Fiery Software Manager e o Fiery Software Uninstaller e clique em Abrir. Esses aplicativos exigem acesso total ao disco para manter e atualizar os aplicativos do Fiery no seu computador.
- **6** Na pasta Aplicativos, selecione o aplicativo Fiery Remote Scan e clique em Abrir. Isso faz com que o Fiery Remote Scan salve arquivos digitalizados no computador.

# Recursos descontinuados

### **Fiery Remote ScanPlug-in do TWAIN**

O Fiery Remote Scan plug-in do TWAIN foi descontinuado, o que impede a digitalização de páginas diretamente em aplicativos de terceiros, como o Adobe Acrobat ou Adobe Photoshop. No entanto, o aplicativo independente Fiery Remote Scan permanece inteiramente compatível para recuperar tarefas digitalizadas e sincronizar automaticamente as caixas de correio digitalizadas em um Fiery server compatível com o seu computador.

### **Compatibilidade com sistema operacional de 32 bits**

O Fiery Remote Scan é um aplicativo de 64 bits nativo para macOS e plataformas do Windows. Sistemas operacionais de 32 bits (SO) não são compatíveis com esta versão. Ao tentar instalar esta versão em um sistema operacional de 32 bits, você verá um erro de compatibilidade. Se você usar um sistema operacional Windows de 32 bits, faça o download de uma versão anterior do Fiery Remote Scan.

# Problemas corrigidos na Fiery Remote Scan v6.7.0.25

### **As páginas digitalizadas não estão na ordem numérica correta**

Depois de digitalizar uma tarefa para o Fiery JobMaster com o Fiery Remote Scan, as páginas na tarefa não foram organizadas na ordem numérica correta.

Problemas corrigidos no Fiery Remote Scan v6.7.0.21

### **Não é possível ordenar as tarefas digitalizadas em ordem crescente ou decrescente**

No Fiery Remote Scan, não era possível ordenar as tarefas digitalizadas em ordem crescente ou descendente.

### **Os nomes de usuário na janela Registro de tarefas para tarefas digitalizadas estão distorcidos**

Em computadores com MacOS, depois de digitalizar uma tarefa no Fiery Remote Scan, o nome de usuário na Fiery Command WorkStation > Registro de tarefas para a tarefa digitalizada não era exibido corretamente.

# Problemas corrigidos no Fiery Remote Scan v6.7.0.19

### **O Fiery Remote Scan não está mantendo os servidores**

Quando você fechou e reiniciou o Fiery Remote Scan, os servidores conectados anteriormente não foram mantidos.

### **A janela Sobre o Fiery Remote Scan não é exibida**

Em computadores macOS 10.14.2, o Fiery Remote Scan não exibia a janela Sobre o Fiery Remote Scan.

# Problemas corrigidos no Fiery Remote Scan v6.7.0.18

### **O Fiery Remote Scan não é exibido na Configuração do servidor**

O Fiery Remote Scan não foi exibido na janela Centro de dispositivos > Configuração do servidor, mesmo estando instalado no servidor Fiery.

# Problemas corrigidos no Fiery Remote Scan v6.7.0.17

### **Digitalização de JPEG em formato PDF**

Quando um documento era digitalizado com o modelo padrão de digitalização (Fiery\_color) e as opções de saída JPEG eram selecionadas na impressora, a tarefa digitalizada era enviada para a caixa de correio em formato PDF, não em formato JPEG.

# Problemas corrigidos no Fiery Remote Scan v6.7.0.15

### **Texto incompleto na janela da caixa de correio**

Em sistemas com idioma japonês, o Fiery Remote Scan exibiu texto incompleto na janela da caixa de correio.

### **Importar imagens TIFF digitalizadas no Job Master**

Se você importou imagens TIFF digitalizadas no Job Master, a visualização não estava disponível na janela Visualizar e editar digitalização . As mensagens de erro não especificaram que o formato TIFF não é compatível.

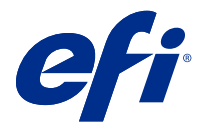

# Versienotities voor de klant Fiery Remote Scan, v6.7

Dit document bevat belangrijke informatie over deze versie. Zorg dat deze informatie bij alle gebruikers bekend is voordat u doorgaat met de installatie.

# Over deze release

Dit pakket bestaat uit:

**•** Fiery Remote Scan 6.7.0.27

### Wat is er nieuw?

Fiery Remote Scan is compatibel voor gebruik met Fiery Command WorkStation Package of als zelfstandige toepassing.

# Belangrijke informatie

Fiery Remote Scan ondersteunt de volgende besturingssystemen:

- **•** macOS 11 (alleen met Intel-processors)
- **•** macOS-versies 10.11 tot 10.15
- **•** Windows 7 (64-bits)
- **•** Windows 8.1 (64-bits)
- **•** Windows 10 (64-bits)
- **•** Windows 2016
- **•** Windows 2012 R2
- **•** Windows 2008 R2

Fiery Remote Scan kan verbinding maken met Fiery servers met Fiery System 10/10e-software of hoger.

Fiery Remote Scan kan geen verbinding maken met:

- **•** Fiery servers met Fiery System 9/9e R2-software en vorige versies
- **•** Fiery Central-servers

Als u toegang tot deze producten nodig hebt, gebruikt u een eerdere versie van Fiery Remote Scan, meegeleverd met het Fiery Extended Applications Package, beschikbaar op [http://fiery.efi.com/cws58-download-center.](http://fiery.efi.com/cws58-download-center)

Ga voor meer informatie over Fiery Remote Scan naar [http://help.efi.com](http://help.efi.com/).

Fiery Remote Scan is ook beschikbaar als download in het [EFI Download Center.](http://fiery.efi.com/FRS67-download)

# Informatie over macOS 10.15 (Catalina)

### **Volledige schijftoegang**

Als gevolg van wijzigingen in de manier waarop macOS 10.15 de beveiliging beheert, zijn er nu extra stappen nodig om Fiery-toepassingen goed te laten werken.

U moet wijzigingen aanbrengen in de beveiligingsfunctie Volledige schijftoegang in macOS, zodat Fierytoepassingen updates kunnen beheren en toegang hebben tot bestanden zoals scanmappen. Volledige schijftoegang inschakelen voor Fiery-toepassingen zoals Fiery Remote Scan.

- **1** Sluit alle Fiery-toepassingen.
- **2** Ga naar Systeemvoorkeuren > Beveiliging en privacy > Privacy > Volledige schijftoegang.
- **3** Klik op het slotje linksonder in de hoek en voer uw wachtwoord in.
- **4** Klik op de +-knop.
- **5** Selecteer Fiery Software Manager en de Fiery Software Uninstaller in de map Toepassingen en klik vervolgens op Openen.

Voor deze toepassingen hebt u volledige schijftoegang nodig om Fiery-toepassingen op uw computer te kunnen onderhouden en bijwerken.

**6** Selecteer de Fiery Remote Scan-toepassing in de map Toepassingen en klik op Openen. Dit stelt Fiery Remote Scan in staat om scanbestanden op uw computer op te slaan.

# Beëindigde functies

#### **Fiery Remote ScanTWAIN-invoegtoepassing**

DeFiery Remote Scan TWAIN-invoegtoepassing is buiten gebruik gesteld, waardoor pagina's niet meer rechtstreeks naar toepassingen van derden, zoals Adobe Acrobat of Adobe Photoshop, kunnen worden gescand. De autonome versie van Fiery Remote Scan wordt echter nog steeds volledig ondersteund voor het ophalen van scantaken en automatisch synchroniseren van scanpostvakken op een ondersteunde Fiery server met uw computer.

#### **Ondersteuning voor 32-bits besturingssystemen**

Fiery Remote Scan is een systeemeigen 64-bits toepassing voor zowel het macOS- als het Windows-platform. 32-bits besturingssystemen worden niet ondersteund voor deze versie. Als u deze versie probeert te installeren op een 32 bits besturingssysteem, ziet u een compatibiliteitsfout. Als u een 32-bits Windows-besturingssysteem gebruikt, download dan een eerdere versie van Fiery Remote Scan.

# Problemen opgelost in Fiery Remote Scan v6.7.0.25

### **Gescande pagina's zijn niet in de juiste numerieke volgorde**

Nadat u een taak hebt gescand in Fiery JobMaster met Fiery Remote Scan, zijn de pagina's in de taak niet gerangschikt in de juiste numerieke volgorde.

# Problemen opgelost in Fiery Remote Scan v6.7.0.21

### **Kan gescande taken niet sorteren in oplopende of aflopende volgorde**

In Fiery Remote Scan kunt u de gescande taken niet sorteren in oplopende of aflopende volgorde.

#### **Gebruikersnamen in het venster Takenlogboek voor gescande taken worden vervormd**

Op macOS-computers werd na het scannen van een taak in Fiery Remote Scan de gebruikersnaam in Fiery Command WorkStation > Takenlogboek voor de gescande taak niet juist weergegeven.

# Problemen opgelost Fiery Remote Scan v6.7.0.19

### **Fiery Remote Scan behoudt de servers niet**

Wanneer u Fiery Remote Scan sloot en opnieuw lanceerde, werden de eerder verbonden servers niet bewaard.

### **Het venster Informatie over Fiery Remote Scan wordt niet weergegeven**

Op macOS 10.14.2-computers werd het venster Informatie over Fiery Remote Scan niet weergegeven door Fiery Remote Scan.

### Problemen opgelost Fiery Remote Scan v6.7.0.18

### **Fiery Remote Scan niet weergegeven in Serverconfiguratie**

Fiery Remote Scan werd niet weergegeven in het venster Apparaatcentrum > Serverconfiguratie, ook al was het geïnstalleerd op de Fiery-server.

# Problemen opgelost Fiery Remote Scan v6.7.0.17

### **JPEG-scan in PDF-indeling**

Bij het scannen van een document met de standaardscansjabloon (Fiery\_color) en geselecteerde JPEG-uitvoeropties op de printer werd de gescande taak naar het postvak verzonden in PDF-indeling in plaats van JPEG-indeling.

# Problemen opgelost Fiery Remote Scan v6.7.0.15

### **Onvolledig tekst in het venster van het Postvak**

Op de Japanstalige systemen wordt in Fiery Remote Scan afgekapte tekst weergegeven in het venster van het postvak.

### **Gescande TIFF-afbeeldingen importeren in Mastertaak**

Als u gescande TIFF-afbeeldingen in Mastertaak had geïmporteerd, was het voorbeeld niet beschikbaar in het venster van Scanvoorbeeld en scan bewerken. Foutberichten gaven niet aan dat de TIFF-indeling niet wordt ondersteund.

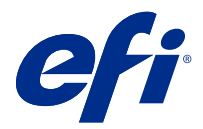

# 客户发行说明 Fiery Remote Scan, v6.7

本文档包含关于此版本的重要信息。请确保先为所有用户提供这些信息,然后再继续安装。

# 关于此版本

此软件包包括:

**•** Fiery Remote Scan 6.7.0.27

# 最新动态

Fiery Remote Scan 与 Fiery Command WorkStation Package 兼容, 可与其配合使用, 或者作为独立应用程序 使用。

# 重要信息

Fiery Remote Scan 支持以下操作系统:

- **•** macOS 11(仅搭载 Intel 处理器)
- **•** macOS 版本 10.11 至 10.15
- Windows  $7(64 \text{ ft})$
- **•** Windows 8.1 (64 位)
- Windows 10 (64位)
- **•** Windows 2016
- **•** Windows 2012 R2
- **•** Windows 2008 R2

Fiery Remote Scan 可以连接至运行 Fiery System 10/10e 软件及更新版本的 Fiery servers。 Fiery Remote Scan 无法连接至:

- **•** 运行 Fiery System 9/9e R2 软件及更早版本的 Fiery servers
- **•** Fiery Central 服务器

如果您需要访问这些产品,请使用 Fiery Extended Applications Package 随附的较早版本的 Fiery Remote Scan,可在 <http://fiery.efi.com/cws58-download-center> 下载 。

有关 Fiery Remote Scan 的更多信息,请访问 [http://help.efi.com](http://help.efi.com/)。

Fiery Remote Scan 也可在 [EFI 下载中心](http://fiery.efi.com/FRS67-download)下载。

### macOS 10.15 (Catalina) 信息

#### 完全磁盘访问权限

由于 macOS 10.15 管理安全的方式改变,现在还需要额外的步骤才能让 Fiery 应用程序正常运行。 您需要改变 macOS 中的**完全磁盘访问权限**安全功能, Fiery 应用程序才能够管理更新和访问文件, 如扫描文件 夹。为 Fiery 应用程序如 Fiery Remote Scan 启用完整磁盘访问。

- **1** 关闭所有 Fiery 应用程序。
- **2** 转至 系统偏好设置 > 安全与隐私 > 隐私 > 完全磁盘访问权限.
- **3** 单击左下角的"锁定"图标并输入密码。
- **4** 单击 + 按钮。
- **5** 在应用程序文件夹中,选择 Fiery Software Manager 和 Fiery Software Uninstaller 并单击打开。 这些应用程序需要完全磁盘访问权限才能维护和更新计算机上的 Fiery 应用程序。
- **6** 在应用程序文件夹中,选择 Fiery Remote Scan 应用程序并单击打开。 这允许 Fiery Remote Scan 将扫描文件保存到计算机。

### 已停用功能

#### Fiery Remote ScanTWAIN 插件

Fiery Remote ScanTWAIN 插件已停用,因此,不再能够直接将页面扫描至第三方应用程序,如 Adobe Acrobat 或 Adobe Photoshop。但是,仍完全支持通过 Fiery Remote Scan 独立应用程序检索扫描作业,并同步计算机 上受支持的 Fiery server 上的扫描邮箱。

#### 32 位操作系统支持

Fiery Remote Scan 是一款适用于 macOS 和 Windows 平台的原生 64 位应用程序。此版本不支持 32 位操作 系统 (OS)。如果尝试在 32 位操作系统上安装此版本,则您将看到兼容性错误。如果您使用的是 32 位 Windows 操作系统,请下载较早版本的 Fiery Remote Scan。

### 修复了 Fiery Remote Scan v6.7.0.25 版本中的错误

#### 扫描的页面数字顺序不正确

使用 Fiery Remote Scan 将作业扫描到 Fiery JobMaster 中之后,作业中的页面未按正确的数字顺序排列。

# 修复了 Fiery Remote Scan v6.7.0.21 版本中的错误

### 无法按升序或降序对扫描的作业排序

在 Fiery Remote Scan 中, 无法按升序或降序对扫描的作业排序。

### 扫描作业的作业日志窗口中的用户名被扭曲

在 macOS 计算机上, 在 Fiery Remote Scan 中扫描了作业后,扫描的作业的用户名称在 Fiery Command WorkStation > 作业日志 中未正确显示。

# 修复了 Fiery Remote Scan v6.7.0.19 版本中的错误

#### Fiery Remote Scan 不保留服务器

关闭并重新启动 Fiery Remote Scan 时,以前连接的服务器不会保留。

### 关于 Fiery Remote Scan 窗口未显示

在 macOS 10.14.2 计算机上 Fiery Remote Scan,未显示关于 Fiery Remote Scan 窗口。

### 修复了 Fiery Remote Scan v6.7.0.18 版本中的错误

#### 服务器配置中不显示 Fiery Remote Scan

设备中心 > 服务器配置窗口中不显示 Fiery Remote Scan, 即使其已安装在 Fiery 服务器上。

### Fiery Remote Scan v6.7.0.17 版本中修复的错误

#### PDF 格式的 JPEG 扫描

在打印机中使用默认值扫描模板(Fiery color)和选定的 JPEG 输出选项扫描文档时,扫描的作业以 PDF 格 式发送至邮箱,而不是 JPEG 格式。

### 修复了 Fiery Remote Scan v6.7.0.15 版本中的错误

### 邮箱窗口中的不完整文本

在日语系统上,Fiery Remote Scan 邮箱窗口中显示截断的文本。

# 将扫描的 TIFF 作业导入 Job Master

如果将扫描的 TIFF 图像导入 Job Master, 则扫描预览和编辑窗口中的预览功能不可用。错误消息未指明 TIFF 格式不受支持。

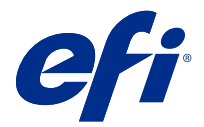

# 使用上の注意 Fiery Remote Scan v6.7

本書には、このリリースに関する重要な情報が含まれています。インストールを進める前に、すべてのユーザ ーにこの情報を提供するようにしてください。

# 今回のリリースについて

このパッケージには次のものが含まれます。

**•** Fiery Remote Scan 6.7.0.27

### 新着情報

Fiery Command WorkStation Package は、Fiery Remote Scan と一緒に使えるように互換性を持たせてあるほか、 スタンドアローンアプリケーションとして使用できます。

# 重要な情報

Fiery Remote Scan は、次のオペレーティングシステムをサポートしています。

- **•** macOS 11(インテルプロセッサーの場合のみ)
- **•** macOS バージョン 10.11~10.15
- **•** Windows 7(64 ビット)
- **•** Windows 8.1(64 ビット)
- **•** Windows 10(64 ビット)
- **•** Windows 2016
- **•** Windows 2012 R2
- **•** Windows 2008 R2

Fiery Remote Scan は、Fiery System 10/10e 以降のソフトウェアを実行中の Fiery servers に接続できます。 Fiery Remote Scan は次のソフトウェアに接続できません。

- **•** Fiery System 9/9e R2 以前のバージョンのソフトウェアを搭載した Fiery servers
- **•** Fiery Central サーバー

これらの製品にアクセスする必要がある場合は、Fiery Extended Applications Package に付属の Fiery Remote Scan の前のバージョン(<http://fiery.efi.com/cws58-download-center> で入手可能)を使用してください。

Fiery Remote Scan の詳細については、[http://help.efi.com](http://help.efi.com/) を参照してください。

Fiery Remote Scan は、EFI [ダウンロードセンターか](http://fiery.efi.com/FRS67-download)らもダウンロードできます。

# MacOS 10.15(Catalina)に関する情報

# フルディスクアクセス

macOS 10.15 のセキュリティ管理が変更されたため、Fiery アプリケーションが正しく機能するには、追加の手 順を実行する必要があります。

Fiery アプリケーションでアップデートの管理、およびスキャンフォルダーなどでファイルへのアクセスがで きるよう、フルディスクアクセスセキュリティ機能を変更する必要があります。Fiery Remote Scan などの Fiery アプリケーションで、フルディスクアクセスを有効にします。

- **1** Fiery アプリケーションをすべて終了します。
- **2** 次に、 システム環境設定 > セキュリティ&プライバシー > プライバシー > フルディスクアクセスへ移動し ます。
- **3** 左下隅のロックアイコンをクリックし、パスワードを入力します。
- **4** +ボタンをクリックします。
- **5** アプリケーションフォルダーで、Fiery Software Manager および Fiery Software Uninstaller を選択してから、 開くをクリックします。 これらのアプリケーションでは、コンピューター上で Fiery アプリケーションを維持し、アップデートする ために、フルディスクアクセスが必要です。
- **6** アプリケーションフォルダーで、Fiery Remote Scan アプリケーションを選択して、開くをクリックします。 これにより、Fiery Remote Scan でスキャンファイルをコンピューターに保存することができます。

# 廃止された機能

### Fiery Remote Scan TWAIN プラグイン

Fiery Remote Scan TWAIN プラグインは廃止され、ページをスキャンして Adobe Acrobat や Adobe Photoshop な どのサードパーティアプリケーションに直接取り込むことができなくなりました。ただし、Fiery Remote Scan スタンドアロンアプリケーションを使用すれば、ユーザーのコンピューターで、サポートされている Fiery server 上のスキャンメールボックスからスキャンジョブを取得したり、スキャンメールボックスを自動的に同 期させることが問題なくできます。

# 32 ビットオペレーティングシステムのサポート

Fiery Remote Scan は、macOS および Windows プラットフォーム用のネイティブ 64 ビットアプリケーションで す。今回のリリースでは、32 ビットオペレーティングシステム(OS)はサポートされていません。32 ビット オペレーティングシステムにこのバージョンをインストールしようとすると、互換性エラーが表示されます。 32 ビット Windows オペレーティングシステムを使用する場合は、以前のバージョンの Fiery Remote Scan をダ ウンロードしてください。

# Fiery Remote Scan v6.7.0.25 で修正された問題

# スキャンしたページの順序が正しくありません。

Fiery Remote Scan を使用してジョブを Fiery JobMaster にスキャンすると、ジョブのページが正しい順序になり ません。

# Fiery Remote Scan v6.7.0.21 で修正された問題

# スキャンしたジョブを昇順または降順に並べ替えることができない

Fiery Remote Scan では、スキャンしたジョブを昇順または降順に並べ替えることができませんでした。

# スキャンしたジョブのジョブログウィンドウでユーザー名がゆがんで表示される

macOS コンピューターでは、Fiery Remote Scan でジョブをスキャンすると、スキャンしたジョブの Fiery Command WorkStation > ジョブログでユーザー名が正しく表示されませんでした。

# Fiery Remote Scan v6.7.0.19 で修正された問題

# Fiery Remote Scan がサーバーを保持していない

Fiery Remote Scan を閉じてから再起動すると、前に接続されていたサーバーが保持されませんでした。

# Fiery Remote Scan の概要ウィンドウが表示されない

macOS 10.14.2 コンピューターでは、Fiery Remote Scan で Fiery Remote Scan の概要ウィンドウが表示されて いませんでした。

Fiery Remote Scan v6.7.0.18 で修正された問題

### Fiery Remote Scan がサーバー構成で表示されない

Fiery サーバーにインストールされているにもかかわらず、Fiery Remote Scan が、[デバイスセンター] > [サー バー構成]ウィンドウに表示されませんでした。

# Fiery Remote Scan v6.7.0.17 で修正される問題

### PDF 形式での JPEG スキャン

デフォルトスキャンテンプレート(Fiery\_color)とプリンターで選択された JPEG 出力オプションを使用して 書類をスキャンすると、スキャンしたジョブが JPEG 形式ではなく PDF 形式でメールボックスに送信されて いました。

Fiery Remote Scan v6.7.0.15 で修正された問題

# メールボックスウィンドウの未完了テキスト

日本語システムの Fiery Remote Scan では、切り詰められたテキストがメールボックスウィンドウに表示され ました。

# スキャンした TIFF 画像の JobMaster へのインポート

スキャンした TIFF 画像を JobMaster にインポートした場合、スキャンプレビューと編集ウィンドウでプレビ ューを使用できませんでした。TIFF 形式をサポートしていないことがエラーメッセージに明記されていませ んでした。

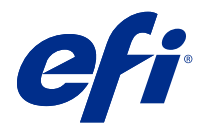

# 고객 릴리스 정보 Fiery Remote Scan, v6.7

본 문서에는 이번 릴리스에 관한 중요 정보가 포함되어 있습니다. 설치를 계속하기 전에 이 정보를 모든 사용 자에게 제공하십시오.

# 본 릴리스에 대한 정보

이 패키지에는 다음이 포함됩니다.

**•** Fiery Remote Scan 6.7.0.27

# 새로운 기능

Fiery Remote Scan은 Fiery Command WorkStation Package와 함께 사용하거나 독립 실행형 어플리케이 션으로 사용할 수 있습니다.

# 중요 정보

Fiery Remote Scan은 다음과 같은 운영 체제를 지원합니다.

- **•** macOS 11 (인텔 프로세서용)
- **•** macOS 버전 10.11 to 10.15
- **•** Windows 7 (64비트)
- **•** Windows 8.1 (64비트)
- **•** Windows 10 (64비트)
- **•** Windows 2016
- **•** Windows 2012 R2
- **•** Windows 2008 R2

Fiery Remote Scan은 Fiery System 10/10e 소프트웨어 이상을 실행하는 Fiery servers에 연결할 수 있습 니다.

Fiery Remote Scan은 다음에 연결할 수 없습니다.

- **•** Fiery System 9/9e R2 소프트웨어 이하 버전을 실행하는 Fiery servers
- **•** Fiery Central 서버

이러한 제품에 액세스해야 하는 경우 Fiery Extended Applications Package에 포함된 Fiery Remote Scan 의 이전 버전을 사용하시기 바라며, <http://fiery.efi.com/cws58-download-center>에서 다운로드할 수 있습 니다.

Fiery Remote Scan에 대한 자세한 내용은 [http://help.efi.com을](http://help.efi.com/) 참조하십시오.

Fiery Remote Scan은 [EFI 다운로드 센터](http://fiery.efi.com/FRS67-download)에서 다운로드할 수도 있습니다.

# macOS 10.15 (Catalina) 정보

### 전체 디스크 액세스

macOS 10.15에서 보안을 관리하는 방법의 변화로 인해 이제 Fiery 어플리케이션이 제대로 작동하기 위해서 는 추가 단계가 필요합니다.

Fiery 어플리케이션이 업데이트를 관리하고 스캔 폴더와 같은 파일에 액세스할 수 있도록 macOS에서 전체 디스크 액세스 보안 기능을 변경해야 합니다. Fiery Remote Scan과 같은 Fiery 어플리케이션에 대한 전체 디스크 액세스를 활성화합니다.

- **1** Fiery 어플리케이션을 모두 닫습니다.
- **2** 그런 다음, 시스템 환경 설정 > 보안 & 개인 정보 > 개인정보 보호 > 전체 디스크 액세스로 이동합니다.
- **3** 왼쪽 하단 모서리에 있는 잠금 아이콘을 클릭하고 사용자 암호를 입력합니다.
- **4** + 버튼을 클릭합니다.
- **5** 어플리케이션 폴더에서 Fiery Software Manager와 Fiery Software Uninstaller를 선택하고 열기를 클 릭합니다. 이러한 어플리케이션은 컴퓨터에서 Fiery 어플리케이션을 유지하고 업데이트하기 위한 전체 디스크 액세 스가 필요합니다.
- **6** 어플리케이션 폴더에서 Fiery Remote Scan 어플리케이션을 선택하고 열기를 클릭합니다. 이렇게 하면 Fiery Remote Scan이 스캔 파일을 컴퓨터에 저장할 수 있습니다.

# 단종된 기능

### Fiery Remote ScanTWAIN 플러그인

Fiery Remote Scan TWAIN 플러그인이 더 이상 사용되지 않으므로 Adobe Acrobat 또는 Adobe Photoshop 같은 타사 어플리케이션으로 페이지를 직접 스캔할 수 있습니다. 하지만 Fiery Remote Scan 독 립 실행형 어플리케이션은 완전히 스캔 작업 검색을 지원하며, 컴퓨터의 지원되는 Fiery server 스캔 메일함 으로 자동으로 동기화합니다.

### 32비트 운영 체제 지원

Fiery Remote Scan는 macOS와 Windows 플랫폼 모두를 지원하는 기본 64비트 어플리케이션입니다. 이번 릴리스에서는 32비트 운영 체제(OS)가 지원되지 않습니다. 32비트 운영 체제에서 이 버전을 설치하려고 시 도하면 호환성 오류가 표시될 것입니다. 32비트 Windows 운영 체제를 사용하는 경우 이전 버전의 Fiery Remote Scan을 다운로드하십시오.

# Fiery Remote Scan v6.7.0.25 문제 해결

# 스캔한 페이지가 올바른 숫자 순서가 아님

Fiery Remote Scan을 사용하여 작업을 Fiery JobMaster로 스캔한 후 작업의 페이지가 올바른 숫자 순서대 로 정렬되지 않았습니다.

Fiery Remote Scan v6.7.0.21에서 해결된 문제

# 스캔한 작업을 오름차순이나 내림차순으로 정렬할 수 없음

Fiery Remote Scan에서는 스캔한 작업을 오름차순 또는 내림차순으로 정렬할 수 없습니다.

# 스캔한 작업의 작업 로그 창에 있는 사용자 이름이 왜곡됨

MacOS 컴퓨터에서 Fiery Remote Scan에 있는 작업을 스캔한 후, Fiery Command WorkStation > 작업 로 그에 있는 스캔한 작업의 사용자 이름이 올바르게 표시되지 않았습니다.

Fiery Remote Scan v6.7.0.19에서 해결된 문제

# Fiery Remote Scan이 서버를 유지하고 있지 않음

Fiery Remote Scan을 닫았다가 다시 시작하면 이전에 연결된 서버가 유지되지 않습니다.

# Fiery Remote Scan 창이 표시되지 않음

MacOS 10.14.2 컴퓨터에서, Fiery Remote Scan에서 Fiery Remote Scan 정보 창이 표시되지 않았습니다.

Fiery Remote Scan v6.7.0.18에서 해결된 문제

# Fiery Remote Scan는 서버 구성에 표시되지 않습니다.

Fiery Remote Scan는 Fiery 서버에 설치된 경우에도 장치 센터 > 서버 구성 창에 표시되지 않습니다.

Fiery Remote Scan v6.7.0.17에서 해결된 문제

# PDF 형식으로 JPEG 스캔

프린터에서 기본 스캔 템플릿(Fiery\_color)과 선택한 JPEG 출력 옵션을 사용하여 문서를 스캔하면 스캔한 작업이 JPEG 형식 대신에 PDF 형식으로 메일함으로 전송됩니다.

Fiery Remote Scan v6.7.0.15에서 해결된 문제

# 메일함 창의 완전하지 않은 텍스트

일본어 시스템에서 Fiery Remote Scan 메일함 창에 텍스트가 잘린 채 표시됩니다.

# 스캔한 TIFF 이미지를 작업 마스터로 가져오기

스캔한 TIFF 이미지를 작업 마스터로 가져온 경우, 스캔 미리 보기 및 편집 창에서 미리 보기를 사용할 수 없 었습니다. 오류 메시지에는 TIFF 형식이 지원되지 않는다는 것이 명시되지 않았습니다.

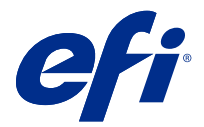

# 客戶版本資訊 Fiery Remote Scan 6.7 版

本文件包含有關此版本的重要資訊。在繼續安裝之前,請務必將這項資訊提供給所有使用者。

# 關於本版本

此套件包含:

**•** Fiery Remote Scan 6.7.0.27

# 新功能

Fiery Remote Scan 可與 Fiery Command WorkStation Package 相容使用,或可作為獨立應用程式使用。

# 重要資訊

Fiery Remote Scan 支援以下作業系統:

- **•** macOS 11 (僅限配備 Intel 處理器)
- **•** macOS 10.11 至 10.15 版
- **•** Windows 7 (64 位元)
- **•** Windows 8.1 (64 位元)
- **•** Windows 10 (64 位元)
- **•** Windows 2016
- **•** Windows 2012 R2
- **•** Windows 2008 R2

Fiery Remote Scan 可連線至執行 Fiery System 10/10e 軟體及更新版本的 Fiery servers。

Fiery Remote Scan 無法連線至:

- **•** 執行 Fiery System 9/9e R2 軟體及更舊版本的 Fiery servers
- **•** Fiery Central 伺服器

如果您需要存取這些產品,請使用 Fiery Extended Applications Package 隨附的舊版 Fiery Remote Scan, 其可在<http://fiery.efi.com/cws58-download-center> 取得。

如需有關 Fiery Remote Scan 的詳細資訊,請造訪 [http://help.efi.com](http://help.efi.com/)。 Fiery Remote Scan 也可在 [EFI 下載中心](http://fiery.efi.com/FRS67-download)下載。

# macOS 10.15 (Catalina) 資訊

### **完全取用磁碟**

由於 macOS 10.15 管理安全性的方式改變,現在需要進行額外的步驟,Fiery 應用程式才能正常運作。 您需要對 macOS 中的完全取用磁碟安全性功能進行變更,Fiery 應用程式才能管理更新,以及存取掃描資料夾 等檔案。為 Fiery 應用程式 (例如 Fiery Remote Scan) 啟用完全取用磁碟。

- **1** 關閉所有 Fiery 應用程式。
- **2** 前往 系統偏好設定 > 安全性與隱私權 > 隱私權 > 完全取用磁碟。
- **3** 按一下左下角的「鎖定」圖示,然後輸入密碼。
- **4** 按一下 + 按鈕。
- **5** 在「應用程式」資料夾中,選取 Fiery Software Manager 與 Fiery Software Uninstaller,然後按一下 打開。 這些應用程式需要能完全取用磁碟,才能維護和更新電腦上的 Fiery 應用程式。

**6** 在「應用程式」資料夾中,選取 Fiery Remote Scan 應用程式,然後按一下打開。 如此可讓 Fiery Remote Scan 將掃描檔案儲存到電腦。

# 已停用功能

### **Fiery Remote ScanTWAIN 外掛程式**

Fiery Remote ScanTWAIN 外掛程式已停用,刪除了直接將頁面掃描至 Adobe Acrobat or Adobe Photoshop 等 第三方應用程式的功能。然而,Fiery Remote Scan 以擷取掃描工作,並自動同步在支援掃描工作完全支援獨 立應用程式保持 Fiery server 與您的電腦。

### **支援 32 位元作業系統**

Fiery Remote Scan 是原生 64 位元應用程式的 macOS 和 Windows 跨平台。此版本不支援 32 位元作業系統 (OS)。如果您嘗試在 32 位元作業系統上安裝此版本,您會看到相容性錯誤。如果您使用 32 位元 Windows 作 業系統,下載較早版本的 Fiery Remote Scan。

# Fiery Remote Scanv6.7.0.25 已修正的問題

#### **掃描的頁面未按正確的數字順序排列**

使用 Fiery Remote Scan 將工作掃描至 Fiery JobMaster 之後,工作中的頁面並未依照正確的數字順序排 列。

# Fiery Remote Scan v6.7.0.21 已修正的問題

### **無法以遞增或遞減的順序來將掃描的工作進行排序**

在 Fiery Remote Scan 中,您無法以遞增或遞減的順序來將掃描的工作進行排序。

# **所掃描工作的使用者名稱在工作記錄視窗中出現扭曲**

在 macOS 電腦上,使用 Fiery Remote Scan 掃描工作後,在 Fiery Command WorkStation > 工作記錄 中並 未正確顯示所掃描工作的使用者名稱。

# Fiery Remote Scan v6.7.0.19 已修正的問題

# **Fiery Remote Scan 不會保留伺服器**

當您關閉並重新啟動 Fiery Remote Scan 時,並不會保留先前連線的伺服器。

### **未顯示關於 Fiery Remote Scan 視窗**

在 macOS 10.14.2 電腦上,Fiery Remote Scan 未顯示關於 Fiery Remote Scan 視窗。

# Fiery Remote Scan v6.7.0.18 已修正的問題

### **Fiery Remote Scan 未顯示在伺服器配置中**

Fiery Remote Scan 未顯示在設備中心 > 伺服器配置視窗中, 即使它已安裝在 Fiery 伺服器上。

# Fiery Remote Scanv6.7.0.17 已修正的問題

### **PDF 格式中的 JPEG 掃描**

在印表機中使用默認值掃描模板 (Fiery\_color) 和選定的 JPEG 輸出選項掃描文件時,掃描的作業會以 PDF 格式發送至信箱,而不是 JPEG 格式。

# Fiery Remote Scan v6.7.0.15 已修正的問題

# **在信箱視窗中不完整文字**

在日文語言系統,Fiery Remote Scan 中的信箱視窗顯示截斷的文字。

# **掃描的 TIFF 影像匯入工作主文件**

如果您匯入掃描的 TIFF 影像至工作主文件,預覽時不使用掃描預覽與編輯視窗中。錯誤訊息您尚未未指定, TIFF 格式不支援。

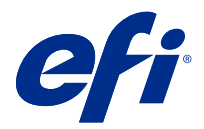

# Примечания к выпуску для заказчика Fiery Remote Scan 6.7

Данный документ содержит важную информацию об этом выпуске. Обязательно предоставьте эту информацию всем пользователям перед началом установки.

### Об этом выпуске

Этот пакет содержит:

**•** Fiery Remote Scan 6.7.0.27

#### Новые возможности

Программное обеспечение Fiery Remote Scan можно использовать совместно с пакетом Fiery Command WorkStation Package или в качестве автономного приложения.

### Важная информация

Fiery Remote Scan поддерживает следующие операционные системы.

- **•** macOS 11 (только с процессорами Intel)
- **•** macOS версии 10.11–10.15
- **•** Windows 7 (64-разрядная)
- **•** Windows 8.1 (64-разрядная)
- **•** Windows 10 (64-разрядная)
- **•** Windows 2016
- **•** Windows 2012 R2
- **•** Windows 2008 R2

Fiery Remote Scan поддерживает подключение к серверам Fiery servers, работающим под управлением программного обеспечения Fiery System 10/10e и более поздних версий.

Fiery Remote Scan не поддерживает подключение к следующим серверам.

- **•** Серверы Fiery servers, работающие под управлением программного обеспечения Fiery System 9/9e R2 и более ранних версий.
- **•** Серверы Fiery Central.

Если требуется доступ к этим продуктам, используйте более ранюю версию Fiery Remote Scan, которая входит в состав пакета Fiery Extended Applications Package, доступного по адресу [http://fiery.efi.com/cws58-download](http://fiery.efi.com/cws58-download-center)[center](http://fiery.efi.com/cws58-download-center).

Дополнительную информацию о Fiery Remote Scan см. по адресу [http://help.efi.com](http://help.efi.com/).

Fiery Remote Scan также можно загрузить в [центре загрузок EFI](http://fiery.efi.com/FRS67-download).

# Информация о macOS 10.15 (Catalina)

#### **Полный доступ к диску**

В результате изменений, внесенных в управление безопасностью macOS 10.15, появились дополнительные шаги, необходимые для правильной работы приложений Fiery.

Чтобы приложения Fiery могли управлять обновлениями и получать доступ к файлам, например в папках сканирования, в macOS необходимо внести изменения в функцию безопасности Полный доступ к диску. Включите Полный доступ к диску для приложений Fiery, таких как Fiery Remote Scan.

- **1** Закройте все приложения Fiery.
- **2** Перейдите в Системные настройки > Безопасность и конфиденциальность > Конфиденциальность > Полный доступ к диску.
- **3** Нажмите значок замка в нижнем левом углу и введите пароль.
- **4** Нажмите кнопку +.
- **5** В папке "Программы" выберите Fiery Software Manager и Fiery Software Uninstaller, а затем нажмите Открыть.

Для обслуживания и обновления приложений Fiery этим приложениям требуется полный доступ к диску.

**6** В папке "Программы" выберите приложение Fiery Remote Scan и нажмите Открыть. Это позволяет Fiery Remote Scan сохранять отсканированные файлы на компьютере.

#### Неподдерживаемые функции

#### **Подключаемый модуль TWAIN для Fiery Remote Scan**

Подключаемый модуль TWAIN для Fiery Remote Scan больше не поддерживается. Возможность сканировать страницы напрямую в сторонние приложения, например Adobe Acrobat или Adobe Photoshop, больше недоступна. Однако по-прежнему поддерживается отдельное приложение Fiery Remote Scan, которое позволяет получать задания сканирования и выполнять автоматическую синхронизацию почтовых ящиков для сканирования на поддерживаемом сервере Fiery server с компьютером.

#### **Поддержка 32-разрядных операционных систем**

Fiery Remote Scan — это встроенное 64-разрядное приложение для платформ macOS и Windows. 32 разрядные операционные системы не поддерживаются для этого выпуска. При попытке установки этой версии в 32-разрядной операционной системе появится сообщение об ошибке совместимости. Если вы используете 32-разрядную ОС Windows, загрузите более раннюю версию Fiery Remote Scan.

# Проблемы, исправленные в Fiery Remote Scan v6.7.0.25

#### **Отсканированные страницы расположены в неправильном числовом порядке**

После сканирования задания с помощью Fiery Remote Scan и отправке результатов в Fiery JobMaster страницы в задании были расположены в неправильном числовом порядке.

# Проблемы, исправленные в Fiery Remote Scan v6.7.0.21

#### **Не удается выполнить сортировку отсканированных заданий в порядке возрастания или убывания**

В Fiery Remote Scan невозможно выполнить сортировку отсканированных заданий в порядке возрастания или убывания.

#### **Искажаются имена пользователей в окне Журнал заданий для отсканированных заданий**

На компьютерах под управлением macOS после сканирования задания в Fiery Remote Scan имя пользователя в Fiery Command WorkStation > Журнал заданий для отсканированного задания отображается неправильно.

# Проблемы, исправленные в Fiery Remote Scan v6.7.0.19

#### **Fiery Remote Scan не сохраняет серверы**

При закрытии и повторном запуске Fiery Remote Scan ранее подключенные серверы не сохраняются.

#### **Не отображается окно О программе Fiery Remote Scan**

На компьютерах под управлением macOS 10.14.2 приложение Fiery Remote Scan не отображает окно О программе Fiery Remote Scan.

# Проблемы, исправленные в Fiery Remote Scan v6.7.0.18

### **Fiery Remote Scan не отображается в окне Конфигурация сервера**

Fiery Remote Scan не отображается в окне Центр устройств > Конфигурация сервера, даже если это приложение было установлено на сервере Fiery.

Проблемы, исправленные в Fiery Remote Scan v6.7.0.17

### **Сканирование JPEG в формате PDF**

Если при сканировании документа использовать шаблон сканирования по умолчанию (Fiery\_color) и на принтере в качестве выходного формата выбрать JPEG, отсканированное задание будет отправлено в почтовый ящик в формате PDF, а не в формате JPEG.

# Проблемы, исправленные в Fiery Remote Scan v6.7.0.15

#### **Неполный текст в окне почтового ящика**

В системах с японским языком Fiery Remote Scan отображает усеченный текст в окне почтового ящика.

### **Импорт отсканированных изображений TIFF в мастер-документ задания**

При импорте отсканированных изображений TIFF в мастер-документ задания был недоступен предварительный просмотр в окне Предварительный просмотр и редактирование результатов сканирования. В сообщениях об ошибках не указано, что формат TIFF не поддерживается.

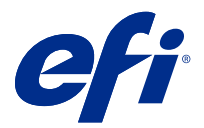

# Informacje o wersji dla klientów Fiery Remote Scan, wersja 6.7

Niniejszy dokument zawiera ważne informacje dotyczące tej wersji. Informacje te należy koniecznie przekazać wszystkim użytkownikom przed kontynuowaniem instalacji.

# Informacje dotyczące tej wersji

Ten pakiet zawiera:

**•** Fiery Remote Scan 6.7.0.27

# Co nowego

Program Fiery Remote Scan jest kompatybilny z pakietem Fiery Command WorkStation Package lub można go uruchomić jako niezależną aplikację.

# Ważne informacje

Fiery Remote Scan obsługuje następujące systemy operacyjne:

- **•** macOS 11 (tylko z procesorami firmy Intel)
- **•** macOS w wersji od 10.11 do 10.15
- **•** Windows 7 (wersja 64-bitowa)
- **•** Windows 8.1 (wersja 64-bitowa)
- **•** Windows 10 (wersja 64-bitowa)
- **•** Windows 2016
- **•** Windows 2012 R2
- **•** Windows 2008 R2

Fiery Remote Scanmoże ustanowić połączenie z Fiery servers z zainstalowanym oprogramowaniem Fiery System 10/10e lub nowszą wersją tego oprogramowania.

Fiery Remote Scan nie może ustanowić połączenia z:

- **•** Fiery servers z zainstalowanym oprogramowaniem Fiery System 9/9e R2 i wcześniejszymi wersjami
- **•** Kontrolery Fiery Central

Aby uzyskać dostęp do tych produktów, należy skorzystać z wcześniejszej wersji aplikacji Fiery Remote Scandołączonej do pakietu Fiery Extended Applications Package, który jest dostępny na stronie [http://Fiery.EFI.com/](http://fiery.efi.com/cws58-download-center) [cws58-Download-Center.](http://fiery.efi.com/cws58-download-center)

Aby uzyskać więcej informacji na temat aplikacji Fiery Remote Scan, odwiedź witrynę [http://help.EFI.com](http://help.efi.com/).

Aplikacja Fiery Remote Scan jest również dostępna do pobrania w [Centrum pobierania EFI](http://fiery.efi.com/FRS67-download).

# Informacje o systemie macOS 10.15 (Catalina)

### **Pełny dostęp do dysku**

Ze względu na zmiany w sposobie zarządzania zabezpieczeniami w systemie macOS 10.15 istnieją teraz dodatkowe kroki wymagane do poprawnego działania aplikacji Fiery.

Konieczne jest dokonanie zmian w funkcji zabezpieczenia Pełny dostęp do dysku w systemie macOS, aby aplikacje Fiery zarządzały aktualizacjami i uzyskiwały dostęp do plików takich jak foldery skanowania. Włącz pełny dostęp do dysku dla aplikacji Fiery, w tym Fiery Remote Scan.

- **1** Zamknij wszystkie aplikacje Fiery.
- **2** Przejdź do Preferencje systemowe > Bezpieczeństwo i prywatność > Prywatność > Pełny dostęp do dysku.
- **3** Kliknij ikonę kłódki w lewym dolnym rogu i wprowadź swoje hasło.
- **4** Kliknij przycisk +.
- **5** W folderze Aplikacje wybierz Fiery Software Manager i Fiery Software Uninstaller, a następnie kliknij Otwórz. Aplikacje te wymagają pełnego dostępu do dysku w celu utrzymania i zaktualizowania aplikacji Fiery na komputerze.
- **6** W folderze Aplikacje wybierz aplikację Fiery Remote Scan i kliknij Otwórz. Umożliwia to aplikacji Fiery Remote Scan zapisywanie plików skanowania na komputerze.

# Funkcje niedostępne

### **Wtyczka TWAIN Fiery Remote Scan**

Wtyczka TWAIN Fiery Remote Scan nie jest już dostępna, co spowodowało usunięcie możliwości skanowania stron bezpośrednio do aplikacji innych firm, takich jak Adobe Acrobat lub Adobe Photoshop. Jednak autonomiczna aplikacja Fiery Remote Scan pozostaje w pełni obsługiwana w zakresie pobierania zadań skanowania i automatycznego synchronizowania skrzynek pocztowych skanowania na obsługiwanych serwerach Fiery server z poziomu komputera.

### **Obsługa 32-bitowych systemów operacyjnych**

Fiery Remote Scan to natywna aplikacja 64-bitowa przeznaczona zarówno na platformy oparte na systemie macOS, jak i platformy oparte na systemie Windows. 32-bitowe systemy operacyjne nie są obsługiwane w tej wersji. W przypadku próby zainstalowania tej wersji w 32-bitowym systemie operacyjnym zostanie wyświetlony błąd zgodności. W przypadku korzystania z 32-bitowego systemu operacyjnego Windows należy pobrać wcześniejszą wersję aplikacji Fiery Remote Scan.

# Problemy rozwiązane w programie Fiery Remote Scan w wersji 6.7.0.25

### **Nieprawidłowa kolejność skanowanych stron**

W przypadku skanowania zadania za pomocą programu Fiery Remote Scan i przesyłania go do aplikacji Fiery JobMaster strony tego zadania były wyświetlane w nieprawidłowej kolejności.

Problemy rozwiązane w wersji 6.7.0.21 aplikacji Fiery Remote Scan

### **Niemożność sortowania zeskanowanych zadań w porządku rosnącym lub malejącym**

W programie Fiery Remote Scan nie można było sortować zeskanowanych zadań w porządku rosnącym lub malejącym.

### **Nazwy użytkowników w oknie Dziennik zadań zawierającym zeskanowane zadania są zniekształcone**

Po zeskanowaniu zadania w aplikacji Fiery Remote Scan na komputerach z systemem macOS nazwa użytkownika w Fiery Command WorkStation > Dziennik zadań dla zeskanowanego zadania nie była wyświetlana prawidłowo.

# Problemy rozwiązane w wersji 6.7.0.19 aplikacji Fiery Remote Scan

### **Fiery Remote Scan nie zachowuje serwerów**

Po zamknięciu i ponownym uruchomieniu Fiery Remote Scan poprzednio podłączone serwery nie były zachowywane.

### **Okno Informacje o Fiery Remote Scan nie jest wyświetlane**

Na komputerach z systemem macOS 10.14.2 Fiery Remote Scan nie wyświetlał okna Informacje o Fiery Remote Scan.

# Problemy rozwiązane w wersji 6.7.0.18 aplikacji Fiery Remote Scan

### **Fiery Remote Scan nie jest wyświetlany w Konfiguracji serwera**

Fiery Remote Scan nie był wyświetlany w oknie Centrum urządzeń > Konfiguracja serwera, mimo że został zainstalowany na serwerze Fiery.

# Problemy rozwiązane w programie Fiery Remote Scan w wersji 6.7.0.17

### **Skan JPEG w formacie PDF**

Po zeskanowaniu dokumentu z zastosowaniem domyślnego szablonu skanowania (Fiery\_color) oraz wybraniu w menu drukarki opcji zapisu w formacie JPEG zeskanowane zadanie zostało wysłane do skrzynki pocztowej w formacie PDF, a nie w formacie JPEG.

# Problemy rozwiązane w wersji 6.7.0.15 aplikacji Fiery Remote Scan

### **Niekompletny tekst w oknie skrzynki pocztowej**

W systemach w języku japońskim w aplikacji Fiery Remote Scan wyświetlany był obcięty tekst w oknie skrzynki pocztowej.

### **Importowanie zeskanowanych obrazów TIFF do aplikacji JobMaster**

W przypadku zaimportowania zeskanowanych obrazów TIFF do aplikacji JobMaster w oknie Podgląd skanu i edycja nie był dostępny podgląd. Komunikaty o błędach nie informowały o braku obsługi formatu TIFF.

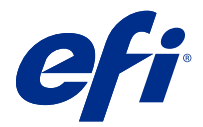

# Müşteri Sürüm Notları Fiery Remote Scan, v6.7

Bu belge, bu sürüm hakkında önemli bilgiler içermektedir. Yükleme işlemine devam etmeden önce tüm kullanıcılara bu bilgileri sağladığınızdan emin olun.

# Bu sürüm hakkında

Bu paket şunları içerir:

**•** Fiery Remote Scan 6.7.0.27

### Yenilikler

Fiery Remote Scan, Fiery Command WorkStation Package ile veya bağımsız bir uygulama olarak kullanılmak üzere uyumludur .

# Önemli bilgiler

Fiery Remote Scan şu işletim sistemlerini destekler:

- **•** macOS 11 (yalnızca Intel işlemcilerde)
- **•** macOS 10.11 ila 10.15 sürümleri
- **•** Windows 7 (64 bit)
- **•** Windows 8.1 (64 bit)
- **•** Windows 10 (64 bit)
- **•** Windows 2016
- **•** Windows 2012 R2
- **•** Windows 2008 R2

Fiery Remote Scan, Fiery System 10/10e yazılımı ve sonrası çalıştıran Fiery servers ögesine bağlanabilir.

Fiery Remote Scan şunlara bağlanamaz:

- **•** Fiery System 9/9e R2 yazılımı ve daha öncesi sürümleri çalıştıran Fiery servers
- **•** Fiery Central sunucuları

Bu ürünlere erişmeniz gerekiyorsa, <http://fiery.efi.com/cws58-download-center>adresinde bulunan ve Fiery Extended Applications Package ile birlikte sunulan Fiery Remote Scan ögesinin önceki bir sürümünü kullanın.

Fiery Remote Scan hakkında daha fazla bilgi için [http://help.efi.com](http://help.efi.com/) adresini ziyaret edin.

Fiery Remote Scan, [EFI İndirme Merkezi](http://fiery.efi.com/FRS67-download)'nden de indirilebilir.

# macOS 10,15 (Catalina) bilgileri

### **Tam disk erişimi**

macOS 10.15'in güvenliği yönetme şeklindeki değişiklikler nedeniyle Fiery uygulamalarının düzgün çalışabilmesi için gerekli ek adımlar mevcuttur.

Fiery uygulamaların güncellemeleri yönetmesi ve çalışma klasörleri gibi dosyalara erişmesi için macOS'deki Tam disk erişimi güvenlik özelliği üzerinde değişiklik yapmanız gerekir. Fiery Remote Scan gibi Fiery uygulamaları için Tam disk erişimi'ni etkinleştirin.

- **1** Tüm Fiery uygulamalarını kapatın.
- **2** Sistem Tercihleri > Güvenlik ve gizlilik > Gizlilik > Tam disk erişimi.
- **3** Sol alt köşedeki Kilitle simgesine tıklayın ve şifrenizi girin.
- **4** + düğmesine tıklayın.
- **5** Uygulamalar klasöründe Fiery Software Manager ve Fiery Software Uninstaller seçimini yapın ve Aç'a tıklayın. Bu uygulamalar, bilgisayarınızdaki Fiery uygulamalarını korumak ve güncellemek için tam disk erişimi gerektirir.
- **6** Uygulamalar klasöründe Fiery Remote Scan ögesini seçin ve Aç'a tıklayın. Bu, Fiery Remote Scan'in tarama dosyalarını bilgisayarınıza kaydetmesini sağlar.

# Durdurulan özellikler

### **Fiery Remote ScanTWAIN eklentisi**

Fiery Remote Scan TWAIN eklentisi kaldırıldığı için sayfaları Adobe Acrobat veya Adobe Photoshop gibi üçüncü taraf uygulamalara doğrudan tarama özelliği de artık desteklenmemektedir. Ancak, Fiery Remote Scan bilgisayarınızla desteklenen bir Fiery server üzerinde tarama işlerini almak ve posta kutularınızı otomatik olarak senkronize etmek için kullanılan bağımsız uygulama desteği tam olarak devam eder.

### **32 bit işletim sistemi desteği**

Fiery Remote Scan macOS ve Windows platformlar için yerel bir 64 bit uygulamadır. Bu sürümde 32 bit işletim sistemleri (OS) desteği bulunmaz. Bu sürümü bir 32-bit işletim sistemine yüklemeye çalışırsanız, bir uyumluluk hatası görürsünüz. 32 bit Windows işletim sistemi kullanıyorsanız Fiery Remote Scan ögesinin önceki bir sürümünü indirin.

# Fiery Remote Scan v6.7.0.25'de düzeltilen sorunlar

### **Taranan sayfalar doğru sayısal sırada değil**

İşi Fiery Remote Scan ögesini kullanarak Fiery JobMaster içine taradıktan sonra işteki sayfalar doğru sayısal sırada düzenlenmiyordu.

# Fiery Remote Scan v6.7.0.21 sürümünde düzeltilen sorunlar

### **Taranan işler artan veya azalan düzende sıralanamıyor**

Fiery Remote Scan içinde, taranan işleri artan veya azalan düzende sıralayamazsınız.

### **Taranan işlere yönelik İş günlüğü penceresindeki kullanıcı adları bozuk**

MacOS bilgisayarlarda, Fiery Remote Scan içinde bir işi taradıktan sonra, taranan işe yönelik Fiery Command WorkStation > İş günlüğü içindeki kullanıcı adı düzgün bir şekilde görüntülenmiyordu.

# Fiery Remote Scan v6.7.0.19 sürümünde düzeltilen sorunlar

### **Fiery Remote Scan sunucuları tutmuyor**

Fiery Remote Scan ögesini kapatıp yeniden başlattığınızda daha önce bağlı sunucular tutulmuyordu.

### **Fiery Remote Scan hakkında penceresi görüntülenmiyordu**

macOS 10.14.2 bilgisayarlarda Fiery Remote Scan, Fiery Remote Scan hakkında penceresini görüntülemiyordu.

# Fiery Remote Scan v6.7.0.18 sürümünde düzeltilen sorunlar

### **Fiery Remote Scan, Sunucu yapılandırması'nda görüntülenmiyor**

Fiery Remote Scan, Fiery sunucusunda yüklü olsa bile Cihaz merkezi > Sunucu yapılandırması penceresinde görüntülenmiyordu.

# Fiery Remote Scan v6.7.0.17'de düzeltilen sorunlar

### **PDF biçiminde JPEG taraması**

Yazıcının varsayılan tarama şablonunu (Fiery\_color) ve seçilen JPEG çıktı seçeneklerini içeren bir belgeyi taradığınızda, taranan iş JPEG biçimi yerine PDF formatında posta kutusuna gönderiliyordu.

# Fiery Remote Scan v6.7.0.15 sürümünde düzeltilen sorunlar

### **Posta kutusu penceresindeki metin eksik**

Dili Japonca olan sistemlerde Fiery Remote Scan, posta penceresinde metni kesik olarak görüntüler.

### **Taranan TIFF görüntülerini Job Master'a aktarma**

Taranan TIFF görüntülerini Job Master'a aktardıysanız, Tarama Önizlemesi ve Düzenle penceresinde Önizleme kullanılamaz. Hata mesajlarında TIFF formatının desteklenmediği belirtilmez.

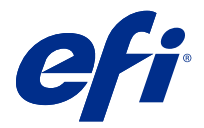

# Poznámky k verzi pro zákazníky Fiery Remote Scan, v6.7

Tento dokument obsahuje důležité informace o této verzi produktu. Než budete pokračovat v instalaci, nezapomeňte tyto informace poskytnout všem uživatelům.

# Informace o této verzi

Tento balíček obsahuje:

**•** Fiery Remote Scan6.7.0.27

# Novinky

Aplikaci Fiery Remote Scan můžete používat s balíčkem Fiery Command WorkStation Package, nebo samostatně.

# Důležité informace

Fiery Remote Scan podporuje tyto operační systémy:

- **•** macOS 11 (pouze s procesory Intel)
- **•** macOS verze 10.11 až 10.15
- **•** Windows 7 (64bitový)
- **•** Windows 8.1 (64bitový)
- **•** Windows 10 (64bitový)
- **•** Windows 2016
- **•** Windows 2012 R2
- **•** Windows 2008 R2

Fiery Remote Scan se může připojit k serverům Fiery servers se softwarem Fiery System 10/10e nebo novějším.

Fiery Remote Scan se nemůže připojit k:

- **•** Serverům Fiery servers se softwarem Fiery System 9/9e R2 a staršími verzemi
- **•** Serverům Fiery Central

Pokud potřebujete přístup k těmto produktům, použijte starší verzi aplikace Fiery Remote Scan, která je součástí sady Fiery Extended Applications Package a je k dispozici na stránce [http://Fiery.EFI.com/cws58-Download-Center](http://fiery.efi.com/cws58-download-center).

Další informace jsou dostupné na stránkách Fiery Remote Scan[http://help.EFI.com](http://help.efi.com/).

Fiery Remote Scan je také k dispozici ke stažení v [Centru stahování EFI.](http://fiery.efi.com/FRS67-download)

# Informace týkající se systému macOS 10.15 (Catalina)

### **Úplný přístup k disku**

V důsledku změn způsobu, jakým systém macOS 10.15 spravuje zabezpečení, je nyní nutné provést další kroky ke zprovoznění aplikací Fiery.

Chcete-li, aby aplikace Fiery spravovaly aktualizace a přístup k souborům, například ke složkám pro skenování, musíte v systému macOS provést změny funkce zabezpečení Úplný přístup k disku. Povolte Úplný přístup k disku pro aplikace Fiery, jako je například Fiery Remote Scan.

- **1** Zavřete všechny aplikace Fiery.
- **2** Přejděte do části Předvolby systému > Zabezpečení a ochrana soukromí > Ochrana soukromí > Úplný přístup k disku.
- **3** V levém dolním rohu klikněte na ikonu zámku a zadejte své heslo.
- **4** Klikněte na tlačítko +.
- **5** Přejděte do složky Aplikace, vyberte Fiery Software Manager a Fiery Software Uninstaller a klikněte na Otevřít. Tyto aplikace vyžadují úplný přístup k disku, aby bylo možné v počítači spravovat a aktualizovat aplikace Fiery.
- **6** Ve složce Aplikace vyberte Fiery Remote Scan a klikněte na Otevřít. Tím aplikaci Fiery Remote Scan umožníte ukládat naskenované soubory do počítače.

# Zrušené funkce

### **Zásuvný modul TWAIN aplikace Fiery Remote Scan**

Zásuvný modul TWAIN aplikace Fiery Remote Scan byl zrušen, takže již nebude možné skenovat stránky přímo do aplikací třetích stran, například do Adobe Acrobat nebo Adobe Photoshop. Samotná aplikace Fiery Remote Scan však zůstane plně podporovaná, takže s pomocí svého počítače budete moci načítat úlohy skenování a automaticky synchronizovat poštovní schránky určené pro skenování na podporovaném Fiery server.

### **Podpora 32bitových operačních systémů**

Fiery Remote Scan je nativní 64bitová aplikace pro platformy macOS a Windows. Tato verze nepodporuje 32bitové operační systémy (OS). Pokud se ji pokusíte nainstalovat na 32bitový operační systém, zobrazí se chyba kompatibility. Používáte-li 32bitový operační systém Windows, stáhněte si starší verzi aplikace Fiery Remote Scan.

# Problémy opravené v aplikaci Fiery Remote Scan v 6.7.0.25

### **Skenované stránky nejsou ve správném číselném pořadí.**

Po naskenování úlohy do Fiery JobMaster pomocí Fiery Remote Scan nebyly stránky v úloze uspořádány ve správném číselném pořadí.

# Problémy opravené v aplikaci Fiery Remote Scan v6.7.0.21

### **Nelze seřadit skenované úlohy ve vzestupném nebo sestupném pořadí.**

V aplikaci Fiery Remote Scan nemohly být skenované úlohy seřazeny ve vzestupném nebo sestupném pořadí.

### **Jména uživatelů v okně Protokol úloh pro skenované úlohy jsou zkreslená.**

V počítačích se systémem MacOS se po naskenování úlohy v aplikaci Fiery Remote Scan u skenovaných úloh nezobrazovala správně jména uživatele v Fiery Command WorkStation > Protokol úloh.

# Problémy opravené v aplikaci Fiery Remote Scan v6.7.0.19

### **Fiery Remote Scan neuchovává servery**

Když jste zavřeli a znovu spustili Fiery Remote Scan, nebyly zachovány dříve připojené servery.

### **Okno O programu Fiery Remote Scan se nezobrazí**

V počítačích se systémem MacOS 10.14.2 se v aplikaci Fiery Remote Scan nezobrazovalo okno O programu Firery Remote Scan.

### Problémy opravené v aplikaci Fiery Remote Scan v6.7.0.18

### **Program Fiery Remote Scanse nezobrazuje v konfiguraci serveru**

Program Fiery Remote Scanse nezobrazil v okně Středisko zařízení > Konfigurace serveru, přestože byl nainstalován na serveru Fiery.

# Problémy opravené v aplikaci Fiery Remote Scan v6.7.0.17

### **Skenování JPEG ve formátu PDF**

Pokud jste naskenovali dokument s výchozí šablonou skenování (Fiery\_color) a vybranými možnostmi výstupu JPEG na tiskárně, naskenovaná úloha byla odeslána do schránky ve formátu PDF namísto formátu JPEG.

# Problémy opravené v aplikaci Fiery Remote Scan v6.7.0.15

### **Neúplný text v okně poštovní schránky**

V systémech využívajících japonštinu zobrazovala aplikace Fiery Remote Scan v okně poštovní schránky oříznutý text.

### **Import naskenovaných obrázků TIFF do aplikace Job Master**

Pokud jste do aplikace Job Master importovali naskenované obrázky TIFF, nebyl v okně Náhled a úprava skenování k dispozici náhled. Chybové zprávy nespecifikovaly, že formát TIFF není podporován.